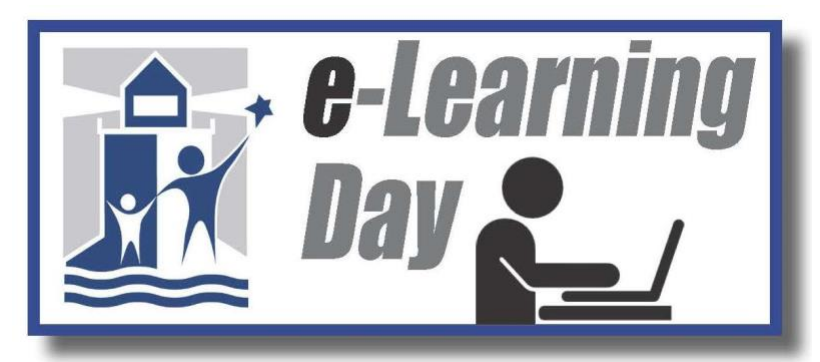

e-Learning assignments are posted on each schools webpage. Visit your school page at [www.ahsd125.org](http://www.ahsd125.org/) to get started.

# What is an eLearning Day?

e-Learning is a new option following a change in the law in Illinois. This gives school districts the opportunity to take learning out of the classroom through online instruction, independent research projects, work-based learning and internships. This new law also allows students to continue learning when school is closed due to weather, and it takes the place of snow make-up days.

We have just added an e-Learning tab to each school on our school district webpage. For instance, if your student attends Hamlin Upper Grade Center, you would click on the e-learning tab on Hamlin's webpage. When you choose the e-learning tab under your school, there will be a link to click and see the current e-learning assignments.

We realize that some students and families may have limited internet access. Some of the e-Learning activities won't need any more than a cell phone that can access the district webpage or Google Classroom to see what the work is that has been assigned. Please watch your Class DoJo account, email accounts, and voice mail for information from your child's school/teacher. Some of the assignments may require your student to log in using a user name and password – teachers may be sending that information to you in the near future.

If technology is not available, your child's school will provide students with opportunities before and after school to access technology to complete eLearning assignments and/or hard copies once they return to school after an e-Learning day.

# How will I know if the district has an e-Learning day due to weather?

This information will be posted on the SD125 website and communicated through other means (e.g. Robocalls, Remind, social media, and local media) when the decision to close schools is announced.

# How will my child receive their assignments for the day?

Lessons will take place through learning platforms that teachers and students already use regularly (Google Classroom, Class Dojo, email, etc.)

# What if my child has an IEP, ILP, or has accommodations during the school day?

Families of students with an IEP will be contacted to review the plan for e-Learning days. Students who receive related services for OT/PT/Speech will have their time made up during another regular school day if they missed their assigned time.

# Does my child have to be on a computer for the length of the school day?

e-Learning days are designed to give families flexibility according to family needs and schedule; however, at least 5 clock hours of instruction need to be documented to get credit for a full day of attendance.

### What if my child doesn't understand how to complete some or all of the work?

The assignments are designed to continue learning that has been ongoing in the classroom. They will not include new content. Teachers will be checking email periodically throughout the eLearning day and will be available when school reopens to answer any questions. Students will have three days to turn in completed work after the e-Learning day takes place.

### When is my child expected to turn in e-Learning assignments?

Students will have up to three days to complete assignments and turn them in to their teacher(s).

### How is attendance taken on an e-Learning Day?

Completed student work turned in within three days of school reopening after an e-Learning day will be used to determine attendance on the e-Learning day.

### What if we don't have internet access at home?

Students can go to one of the free wifi access locations. A list is available on the e-Learning tab.

### What if my child doesn't complete the assignments on time?

Students who do not complete the assignment within three days will be marked absent. If you have extenuating circumstances, please talk with your building principal for guidance.

Lab Access will be offered the day upon return for students who need computer access or additional help.

- Students will also have a chance to print off assignments to finish at home if needed;
- Students must make arrangements with their teachers if they are having trouble with technology or completing assignment due to lack of internet access.

#### Lawn Manor Login Instructions:

- 1. Login to Google with your ahsd125.org address
- 2. Go to www.ahsd125.org/lawnmanor
- 3. Next, select e-Learning bar at the top of the page click "attendance tab" and student will enter their name and google e-mail address
- 4. Next, select "e-Learning assignments" under the e-Learning tab
- 5. Follow the directions at the top of the page in order to access your teacher's assignments or click the word "assignments" in blue to access the pdf document.
- 6. Complete the assignments listed.

It's that easy! Enjoy your digital learning experience. Feel free to email any of your teachers with questions about your assignments. For any technical issues, email Mrs. Byers a[t tbyers@ahsd125.org](mailto:tbyers@ahsd125.org) and she will get back to you.